# **CAPYTALE, qu'est-ce que c'est ?**

Le projet Capytale, proposé par l'académie de Paris, est un service numérique pédagogique permettant la création et le partage d'activités de codage entre enseignants et élèves.

L'intérêt est qu'il permet d'utiliser une interface en ligne pour l'exécution du programme. Ainsi, tous les élèves ont exactement le même environnement de travail.

Les interactions entre professeur et élèves sont facilitées : les élèves ont accès aux activités via un simple lien (ou QRcode, ou identifiant de l'activité). Ils peuvent enregistrer leur travail et le rendre directement à leur enseignant via la plateforme. Celui-ci peut alors le noter et mettre une remarque.

## **Comment intégrer un notebook dans CAPYTALE ?**

Les activités python jointes à cette ressource sont des notebooks importables dans CAPYTALE.

1) Accédez à CAPYTALE

Se rendre sur<https://capytale2.ac-paris.fr/web/accueil>

2) Cliquez sur connexion

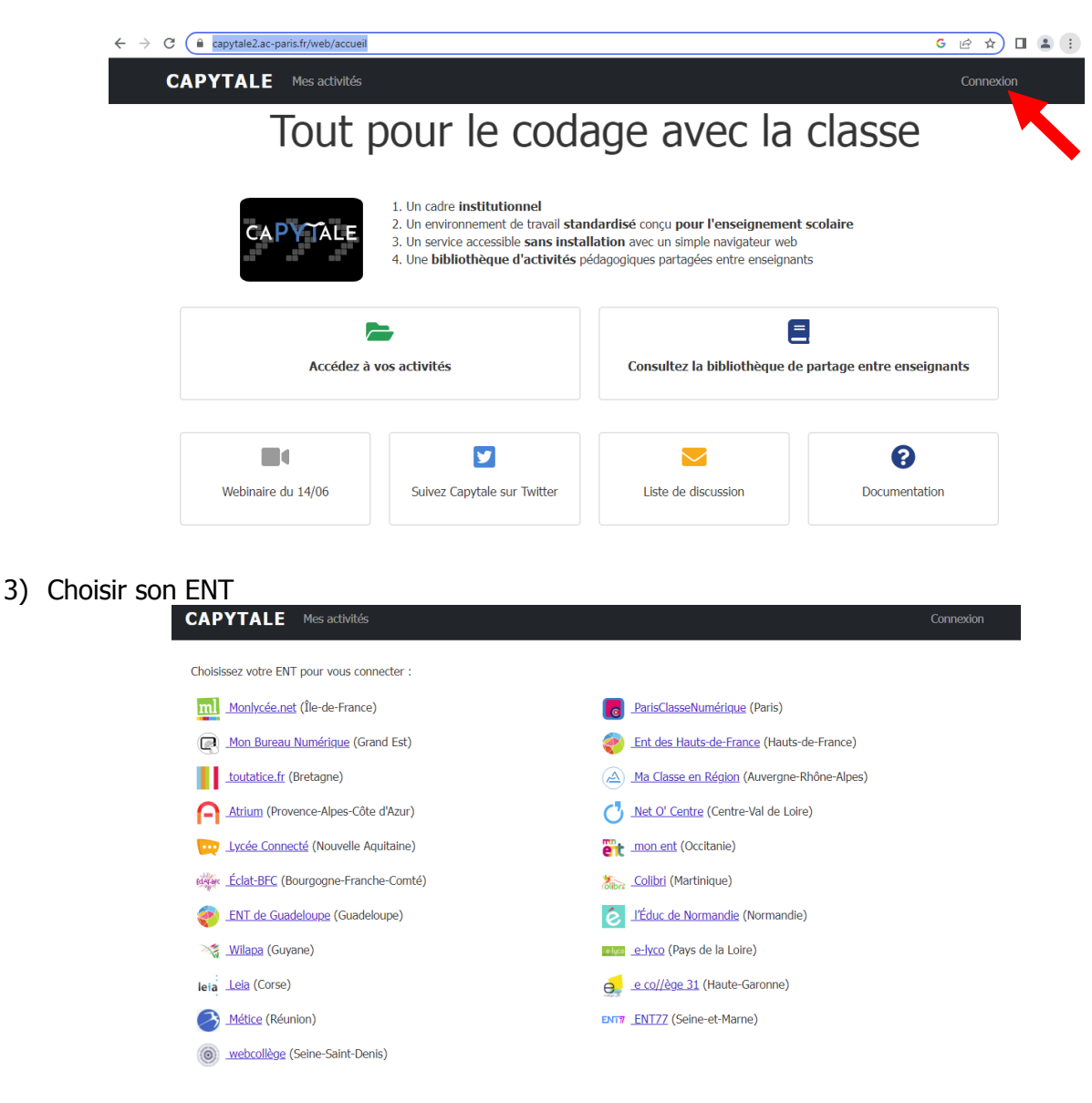

4) Se connecter à l'aide des identifiants et mot de passe de son ENT. L'interface change en fonction de l'ENT. Une fois la connexion faite, on tombe sur la page suivante. Cliquez alors sur « Mes activités »

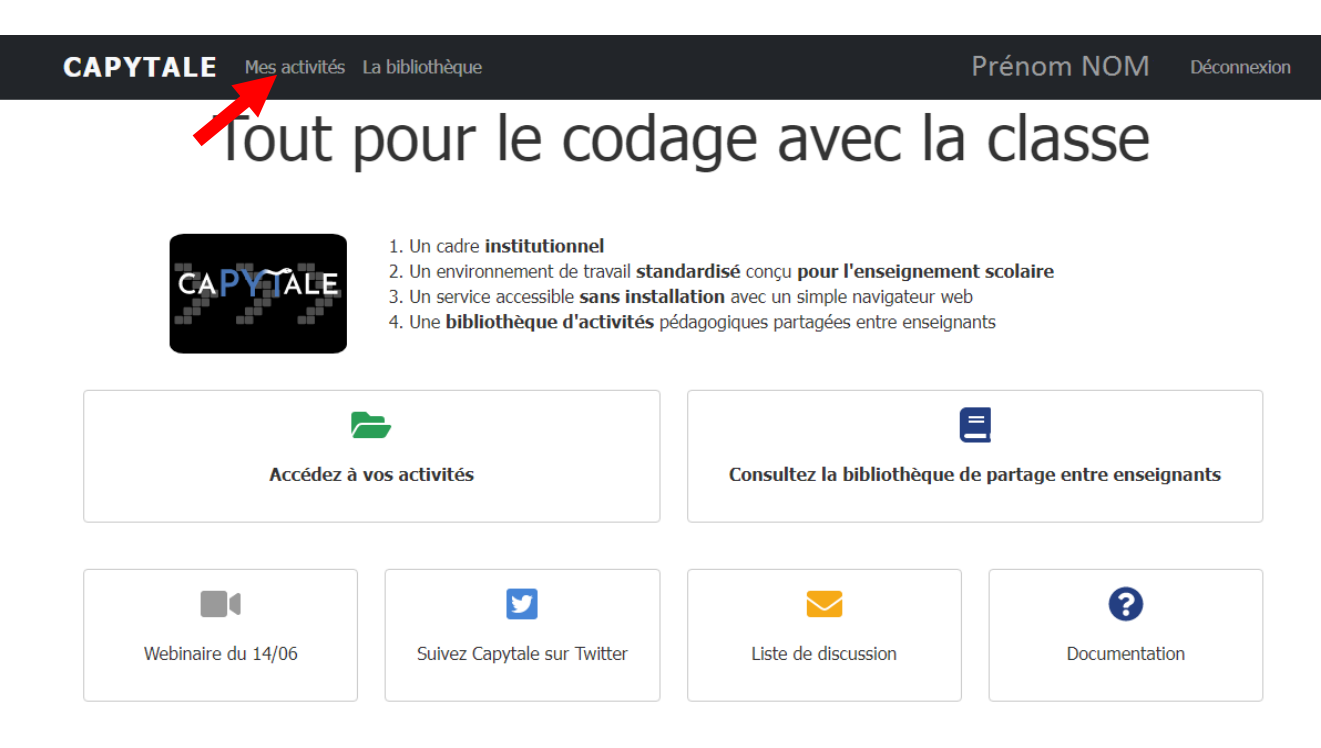

5) Cliquer sur « Créer une nouvelle activité »

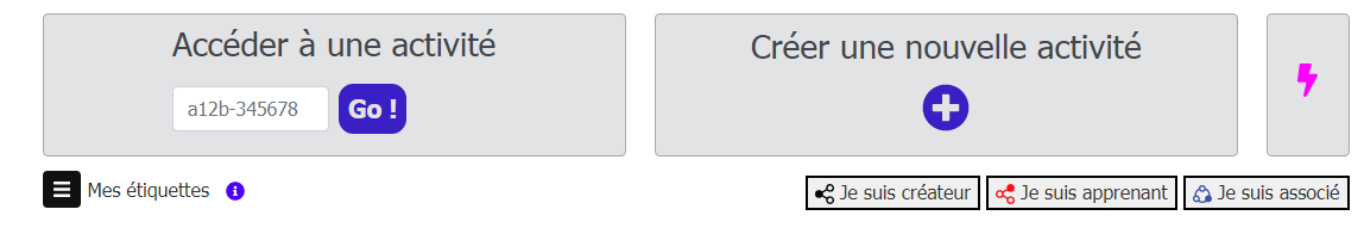

Puis sélectionner « Notebook »

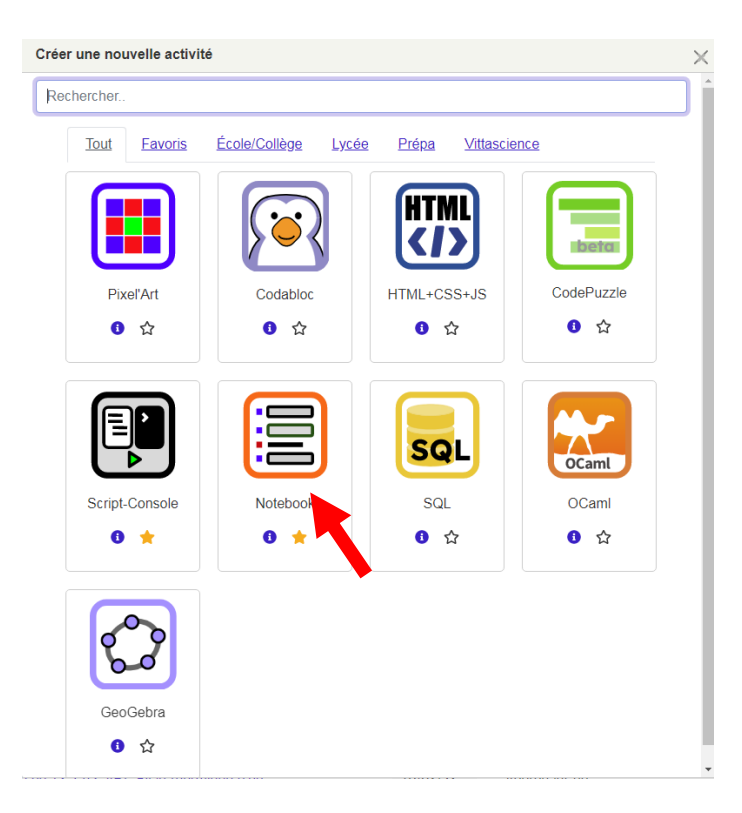

6) Ecrire le titre de l'activité, par exemple « Activité python – titrage du Destop ». Puis cliquer sur « Enregistrer et voir ».

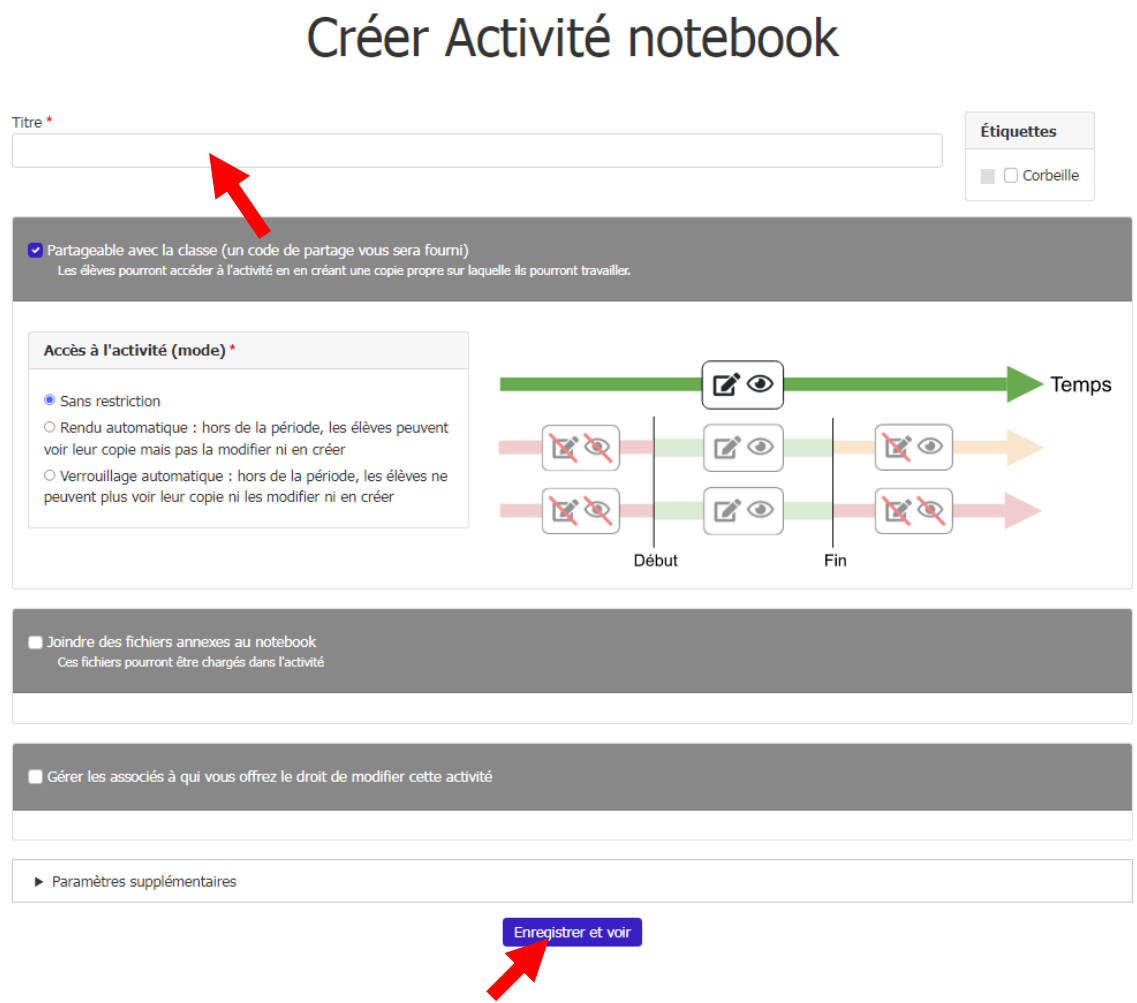

7) Cliquez sur « fichier » puis sur « charger un notebook ». Sélectionnez alors le fichier .ipynb à importer. Sauvegarder.

Pour revenir à la liste de vos activités vous pouvez cliquer sur « retour » en haut à droite.

### **Comment utiliser un notebook ?**

Un notebook se présente de la manière suivante :

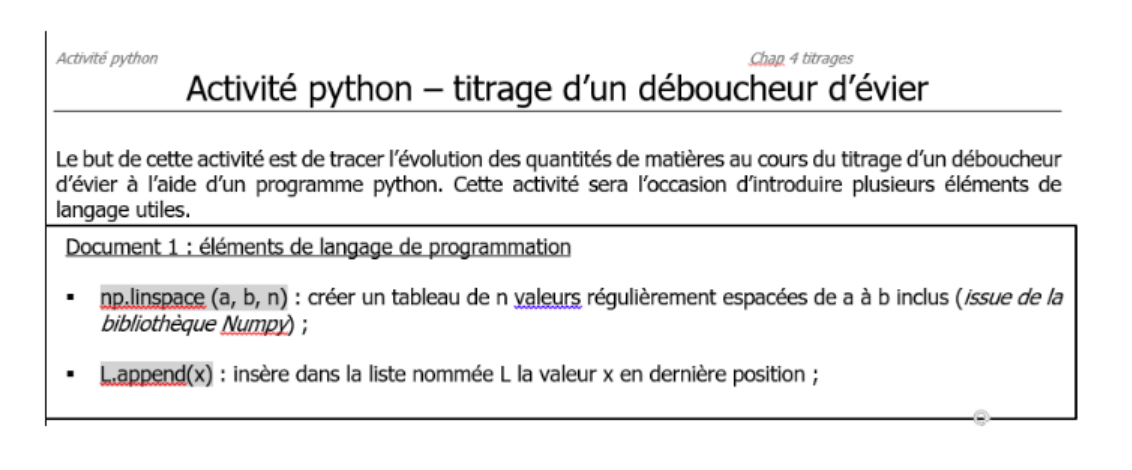

#### Exécutez une à une les cellules du programme. Complétez la cellule lorsque c'est demandé.

Import des bibliothèques

```
Entrée[2]: from matplotlib import pyplot as plt
import numpy as np
```
Entrées des données

```
\begin{tabular}{lllllllll} \multicolumn{3}{l}{{\small\verb!Entrée[3]:} &{{\bf cB=0.037}} & \# concentration en ion hydroxyde (mol/L)\\ & $\nu{\bf B=10}$ & \# Volume titr\acute{e} \\ & $\alpha{\bf k=0.025}$ & \# concentration en ion oxonium (en mol/L)\\ & $\nu{\bf Eqv=cB*VB/CA}$ & \# Calcul du volume équivalent (en mL)\\ \end{tabular}v=np.linspace(0,2*vEqv, 101) # 101 valeurs de Volume versé de 0 mL à 2*vEqv
```
Création des "listes" des quantités de matière - A COMPLETER

Toutes les quantités de matières seront exprimées en mmol.

```
Entrée[1]: nH30,nH0=[],[] #on crée une liste par espèce chimique dont on veut tracer l'évolution au cours du titrage
for Vv in v:
   if Vv<vEqv:
       nHO.append(cB*vB-cA*Vv)
        nH30.append(...)nHO.append(...)nH30.append(...)
```
Il contient des cellules ressemblant à des cases, dont certaines contiennent un programme python. Une fois les cellules complétées, **celles-ci doivent être toutes exécutées dans l'ordre** pour que le programme fonctionne. Cette exécution peut se faire cellule par cellule (cliquer sur « exécuter » autant de fois que nécessaire) ou toutes en une fois (cliquer sur « cellules » puis « exécuter tout »)

# **Comment partager ce notebook avec ses élèves ?**

Sur la page recensant les activités produites, cliquez sur le code vert. Différentes manières de partager l'activité sont alors proposées.

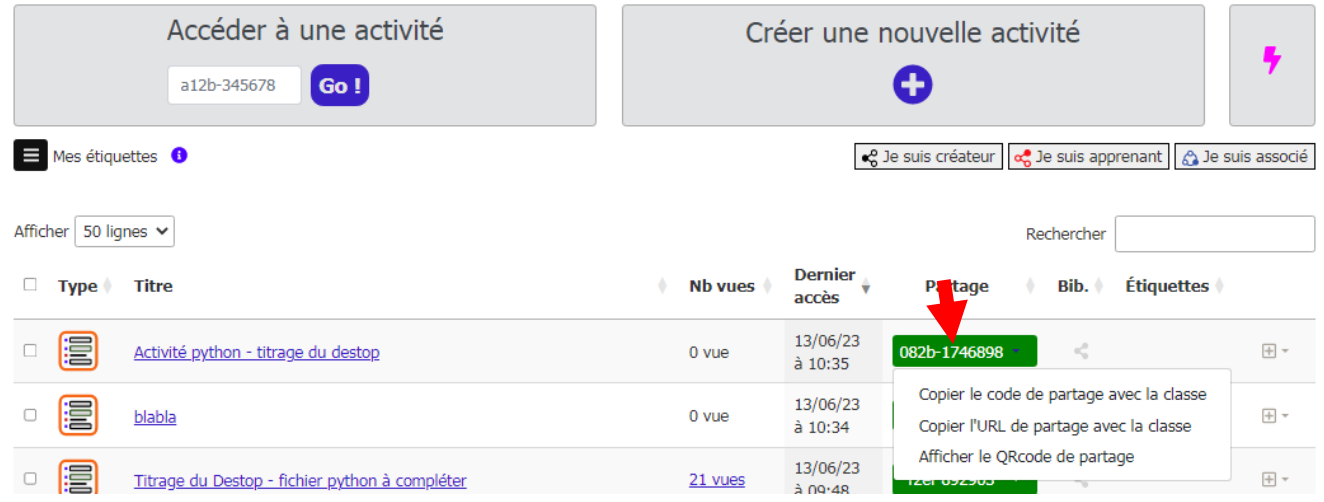

En particulier, il est possible de copier le lien URL vers l'activité et le mettre à disposition des élèves. Ils devront s'identifier eux aussi via l'ENT avant l'accès à l'activité.